## Updating an existing catalog in Ariba Network after subscription has been created

From Ariba Network log In: Type Username and Password

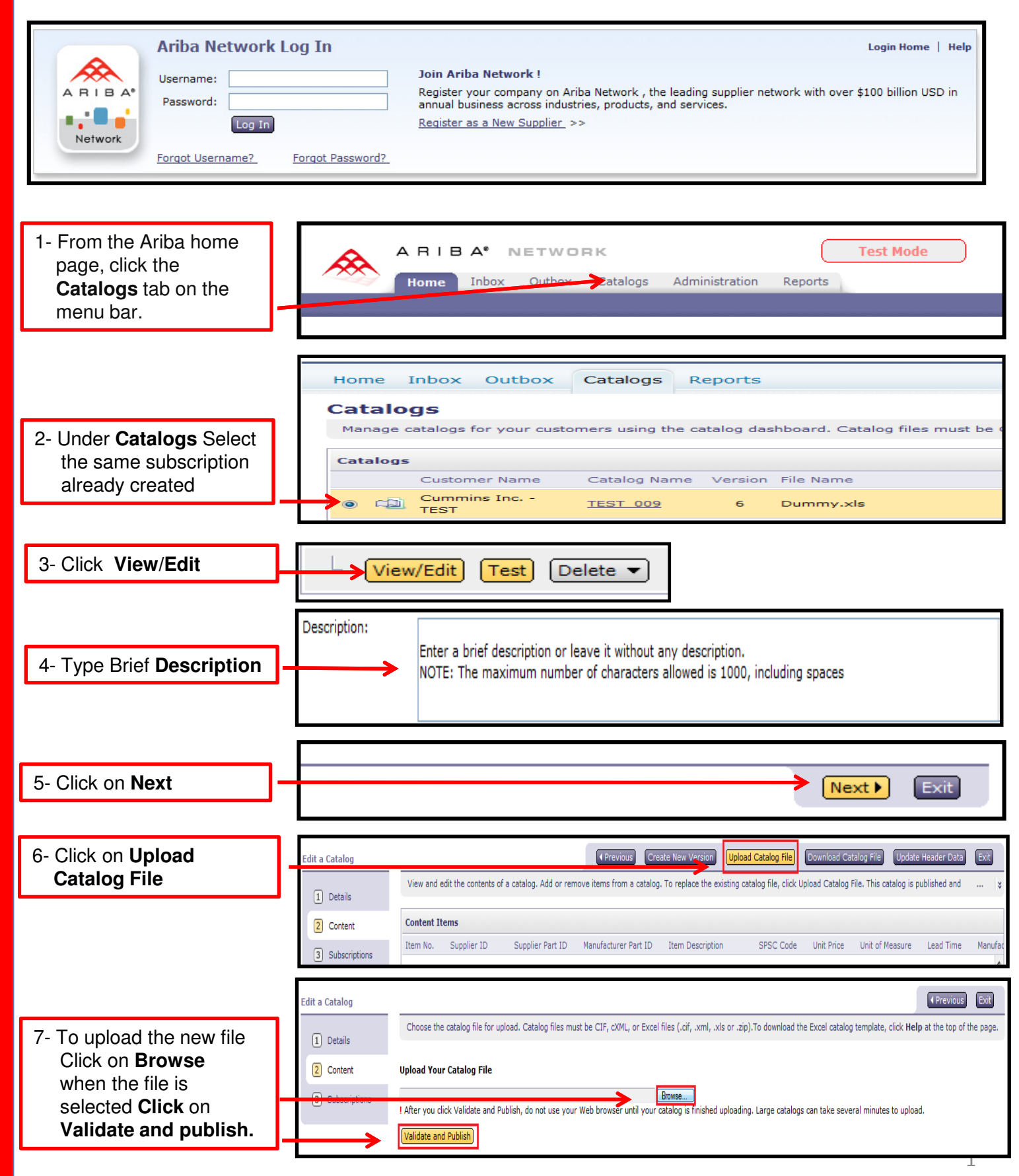

## Updating an existing catalog in Ariba Network after subscription has been created

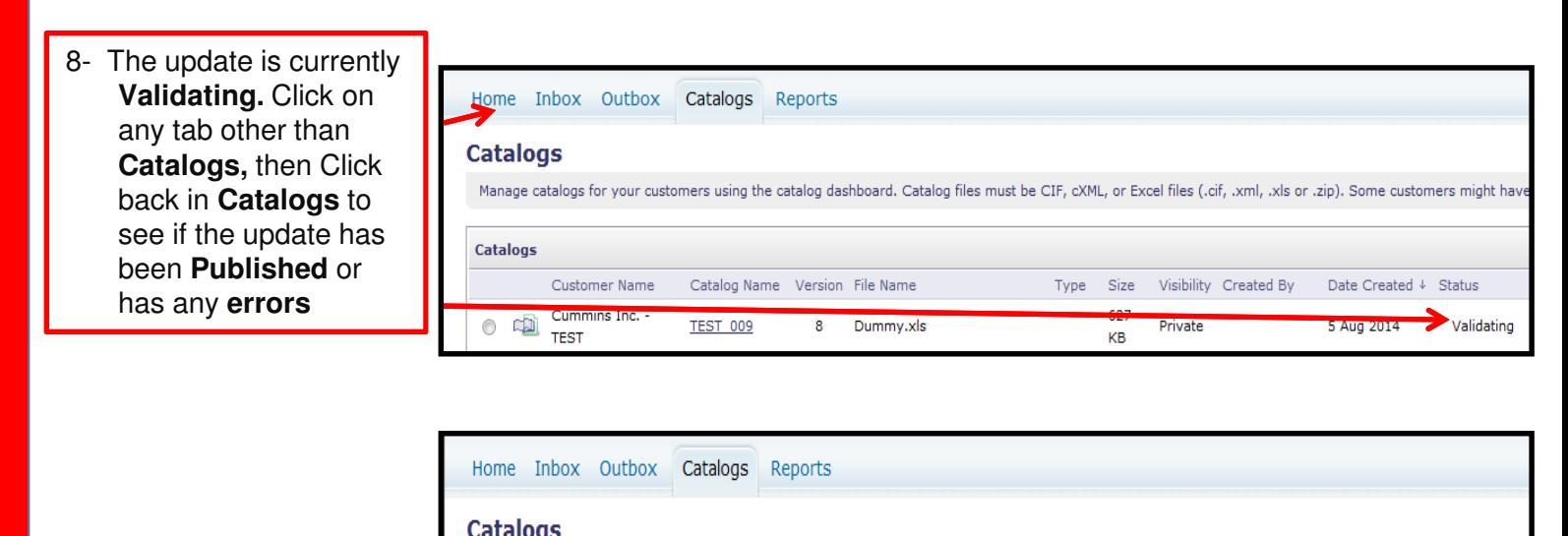

9- The update is going to be visible to us only if

the status is **Published**

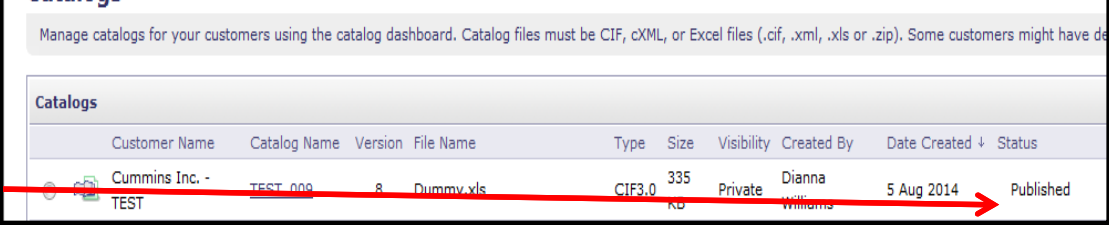